# Archivist

**© 2002 Eletech Enterprise Co., Ltd. All Rights Reserved.** 

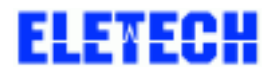

**1-1**、配件检查:

֦

VLR ,

### **1-1-1**、**VP894AS-M11**

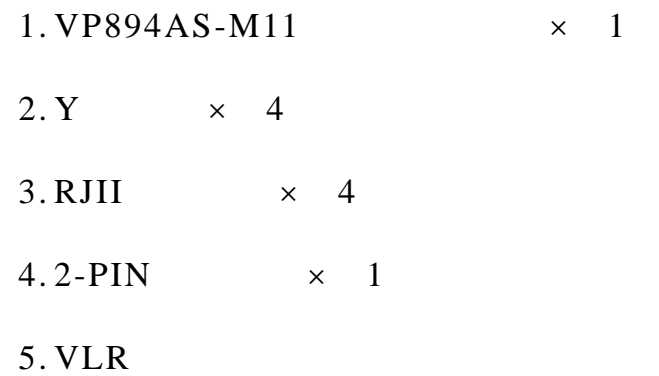

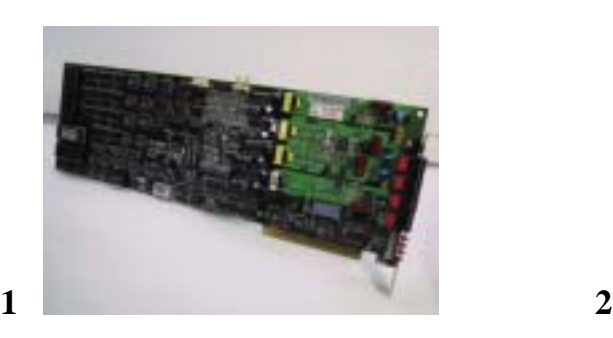

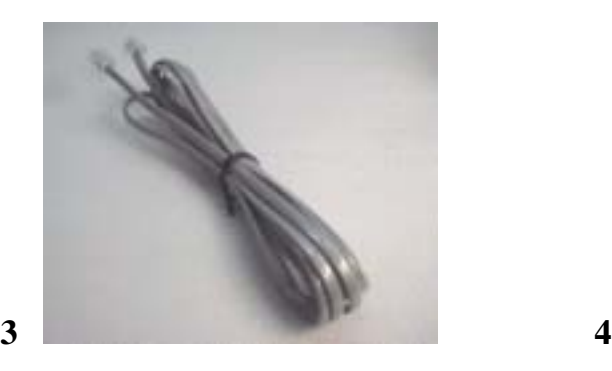

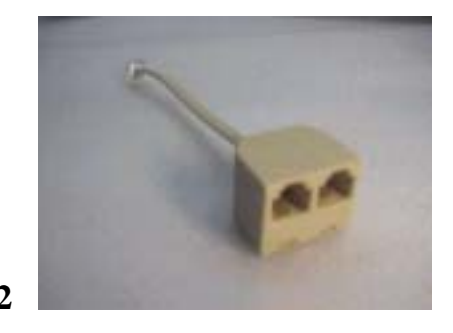

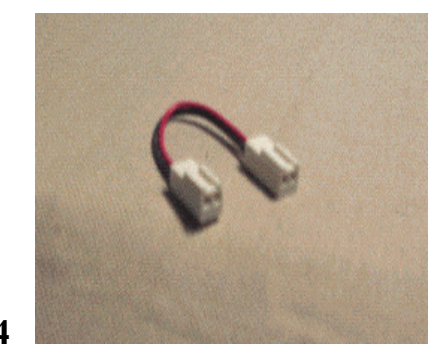

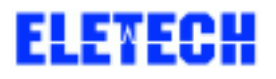

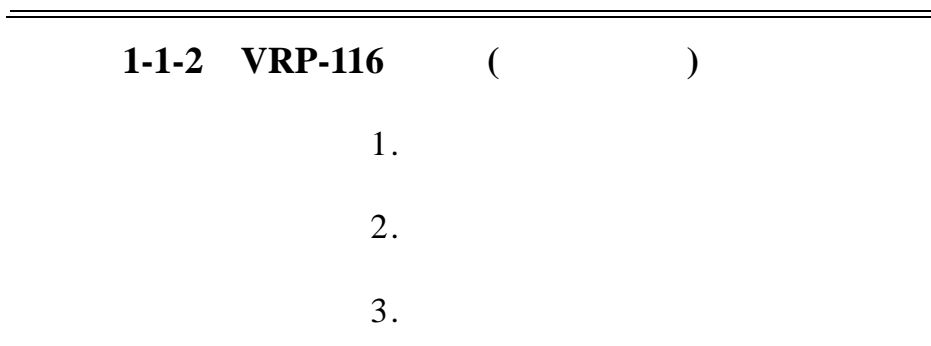

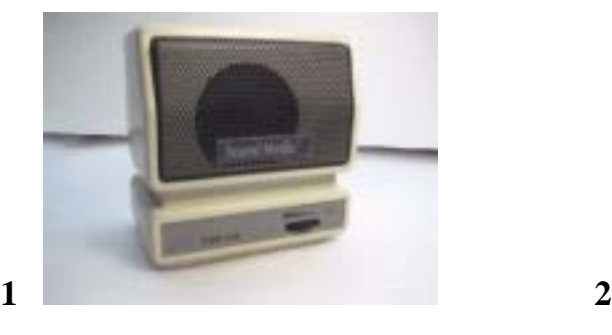

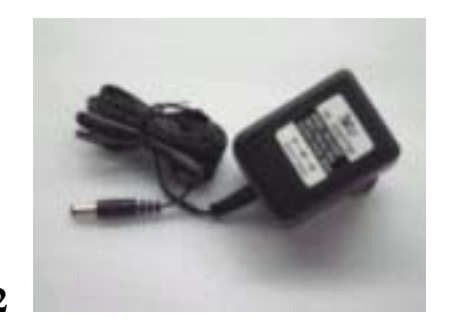

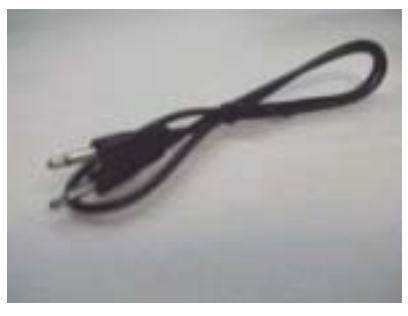

֦

**3** 

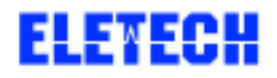

 $3. 8$ 

**2-2**、以 **I PC** 安装 **VLR** 系统 **(**以 **64** 线系统为例**)** 

 $2 - 2 - 1$ 

 $\overline{a}$ 

 $2-1$ 

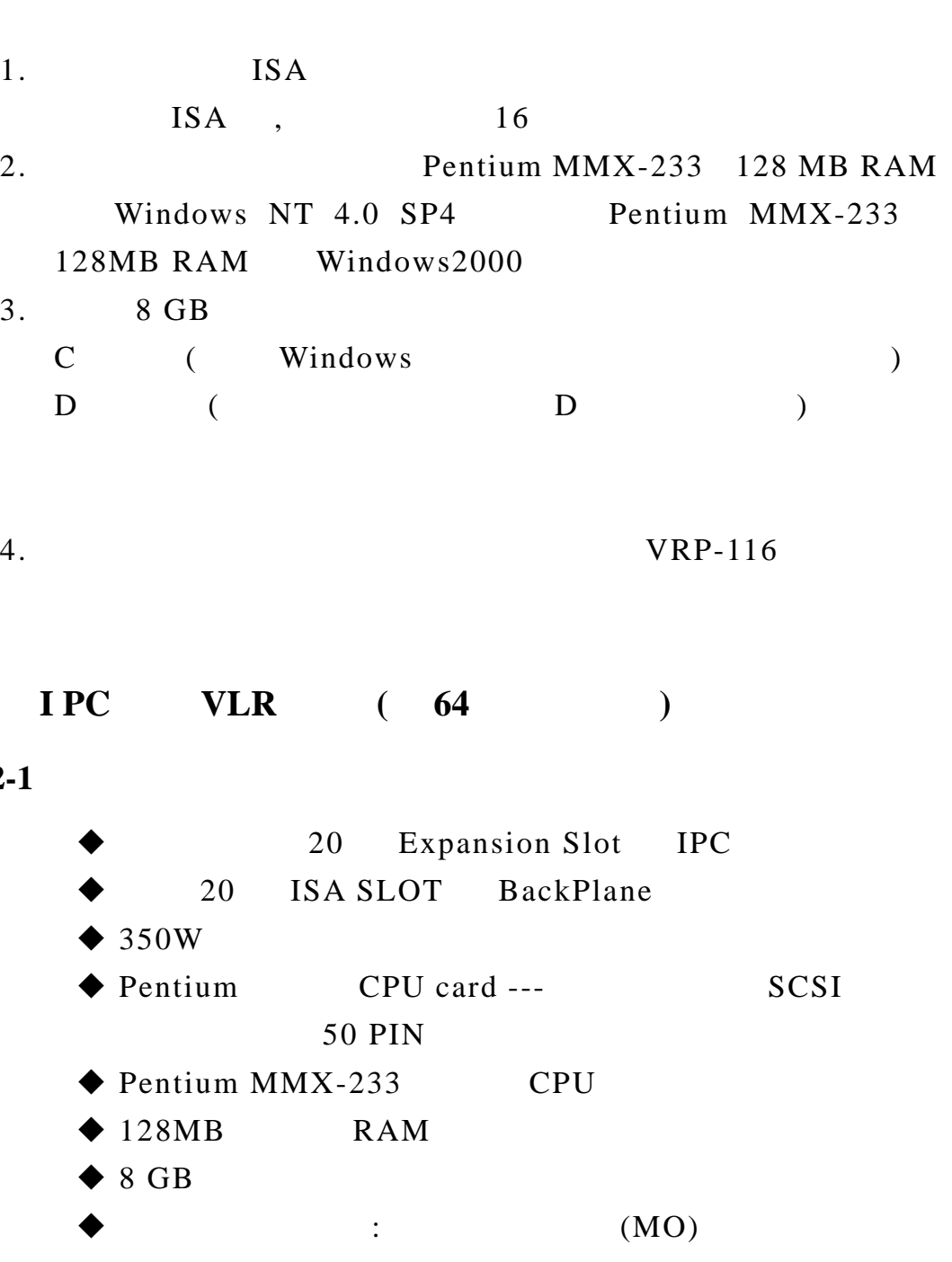

## DVD (DVDRAM)  $DATA$  (HP-C1599A (DDS2) orHP-1554C(DDS3)

 $\blacktriangleright$  1.44MB  $\bullet$ 

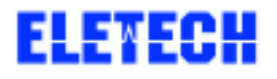

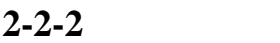

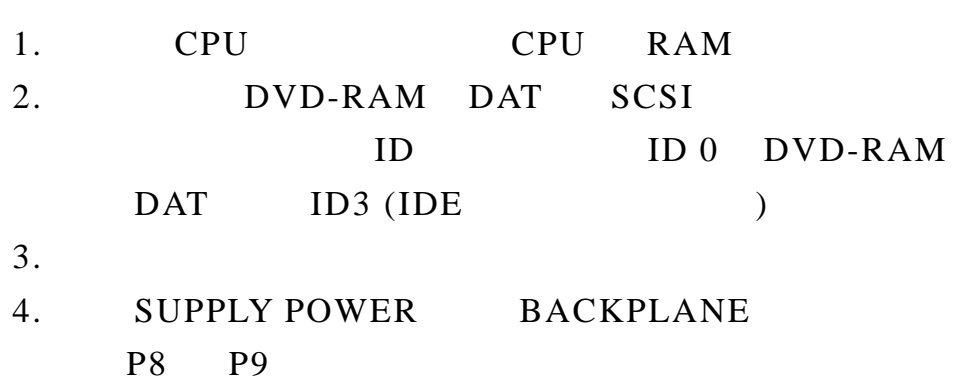

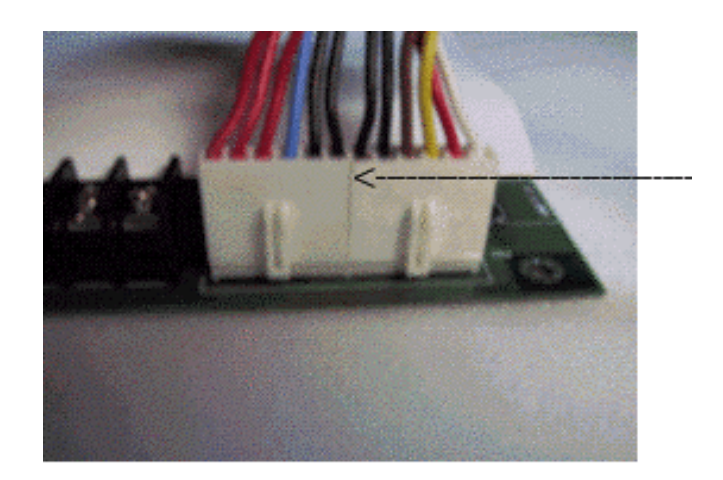

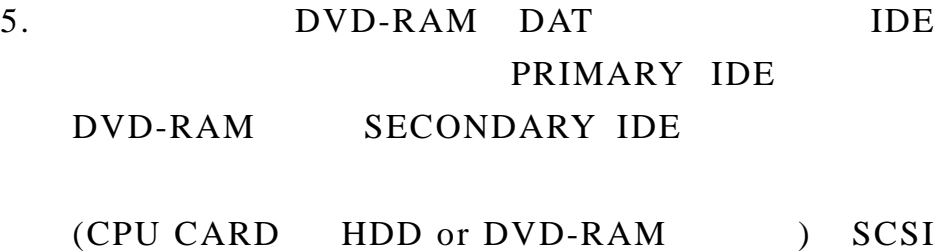

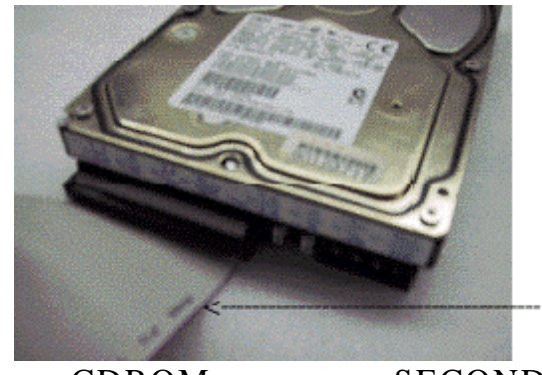

6. CDROM SECONDARY IDE

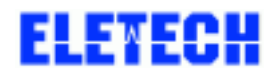

 $\equiv$ 

ELETECH VOICE SYSTEMS INC 6/6

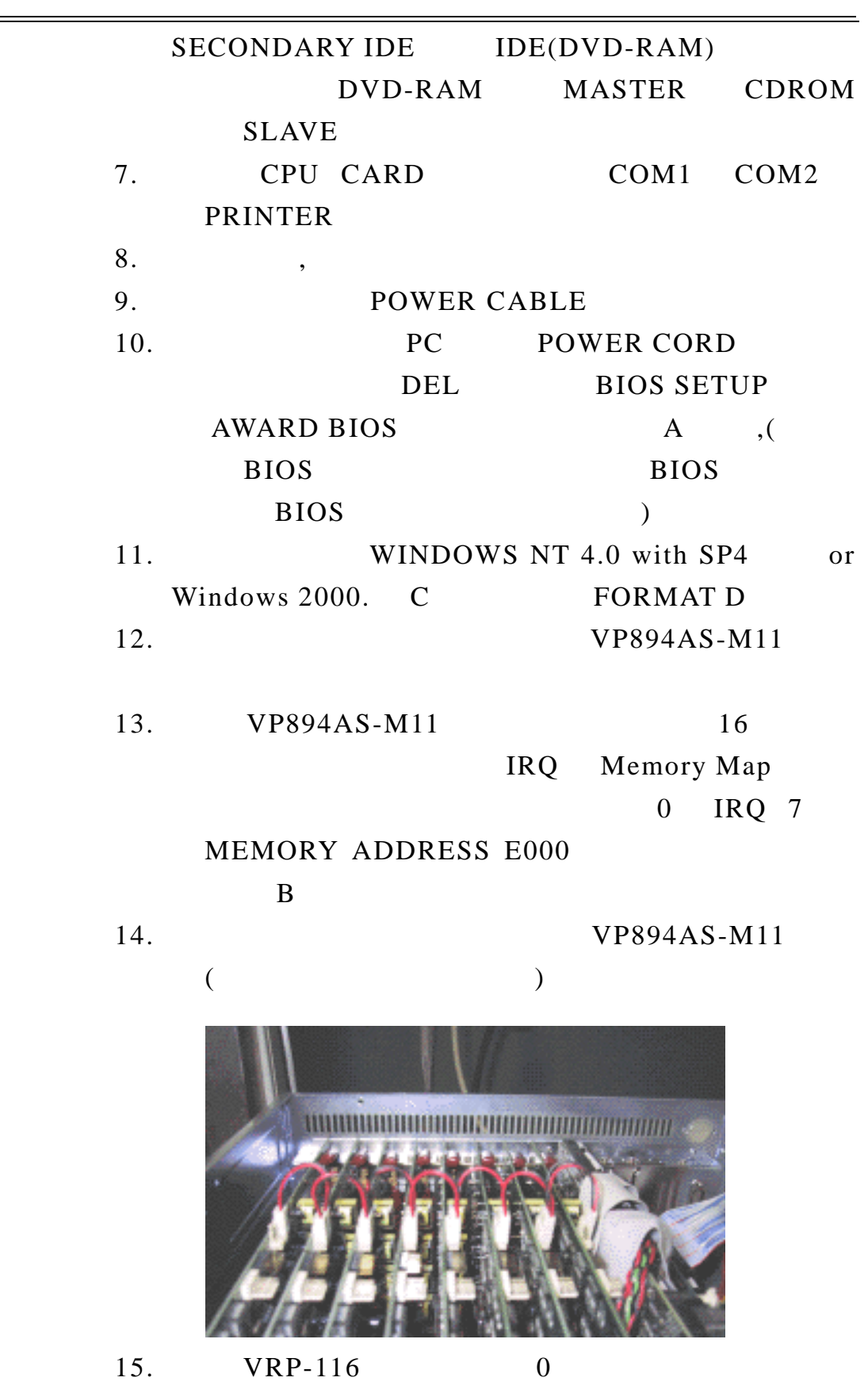

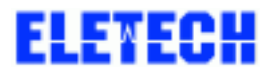

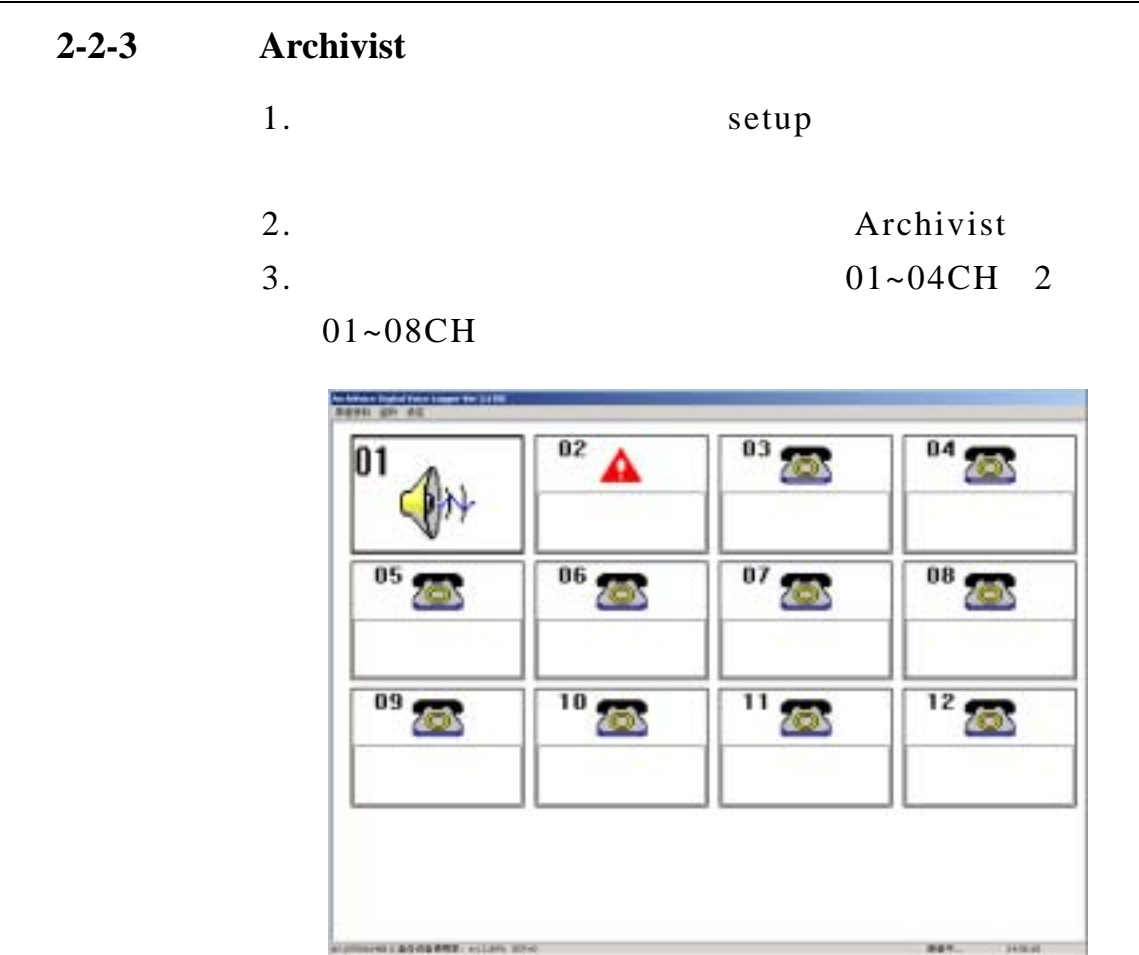

 $\overline{a}$ 

L,

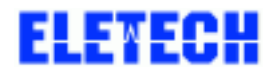

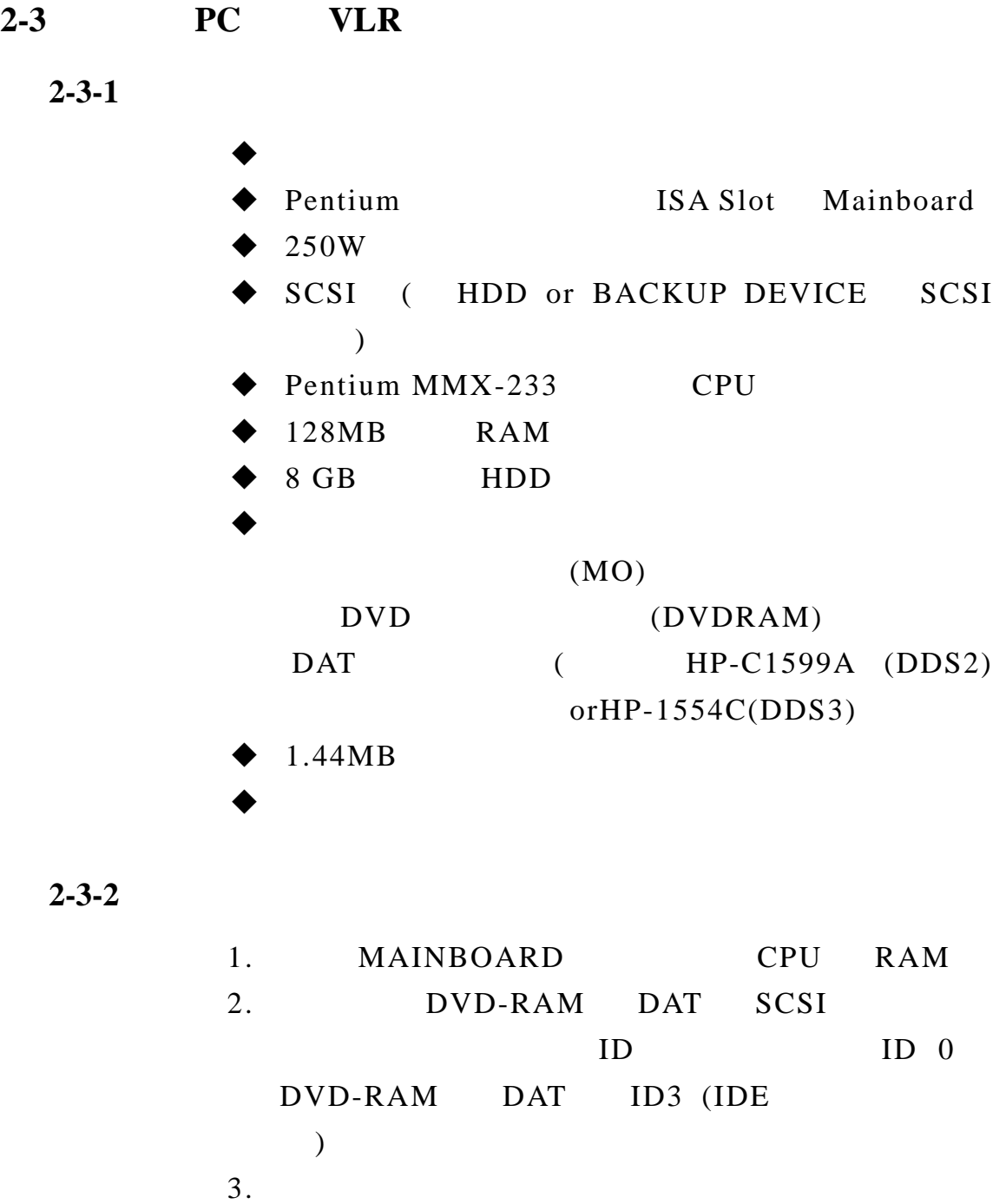

- 
- 4. SUPPLY POWER MAINBOARD P8 P9
- 5. bVD-RAM DAT IDE PRIMARY IDE DVD-RAM SECONDARY IDE

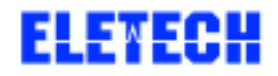

 $\equiv$ 

ELETECH VOICE SYSTEMS INC 9/9

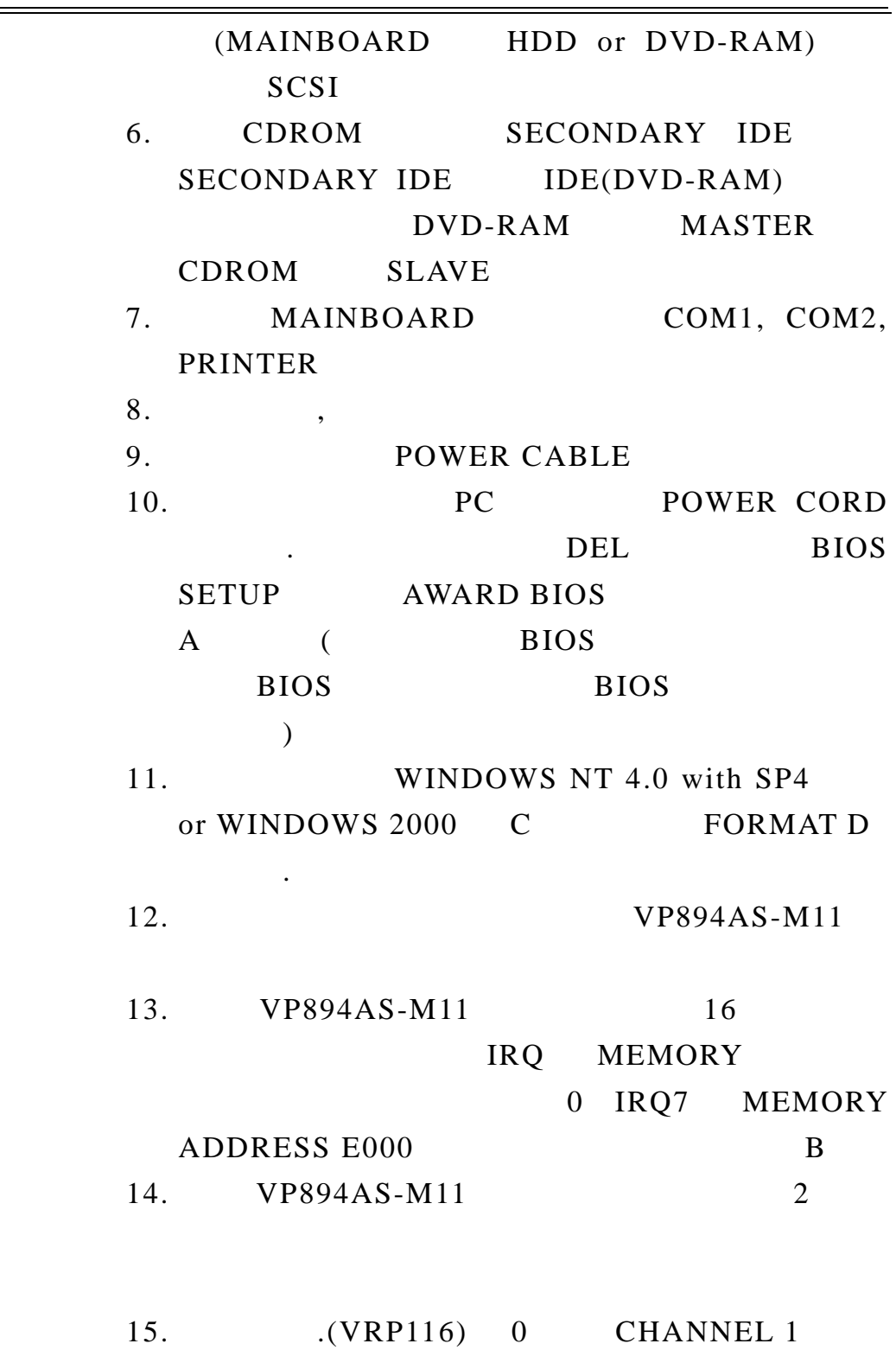

# ELEYECH

 $\overline{a}$ 

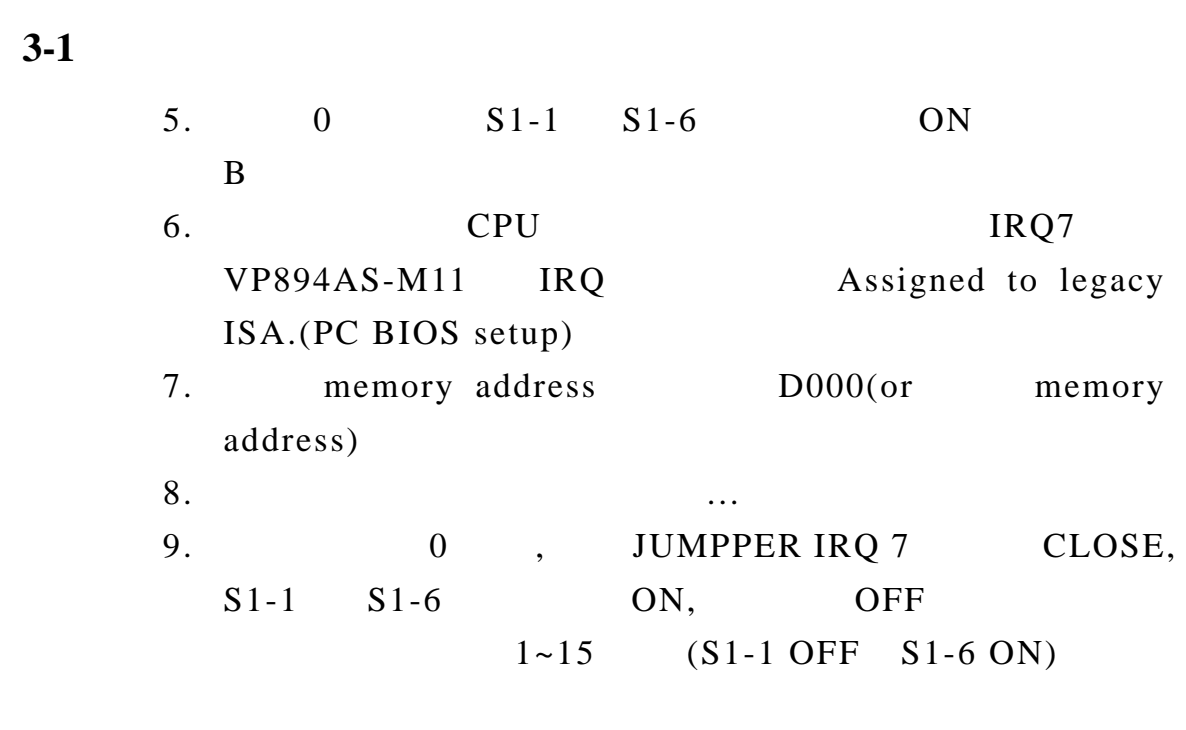

### $3-2$

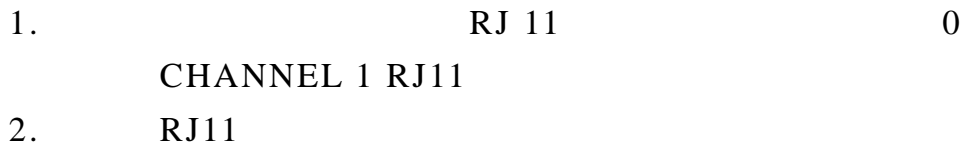

### $3 - 3$

 $\overline{a}$ 

1. 0  $JP8$  CLOSE (  $1~15$  OPEN)

 $2. 2-PIN$ 

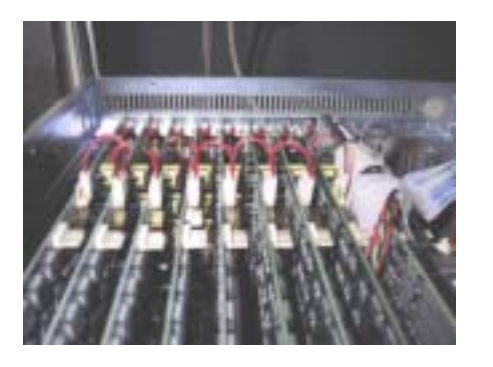

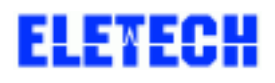

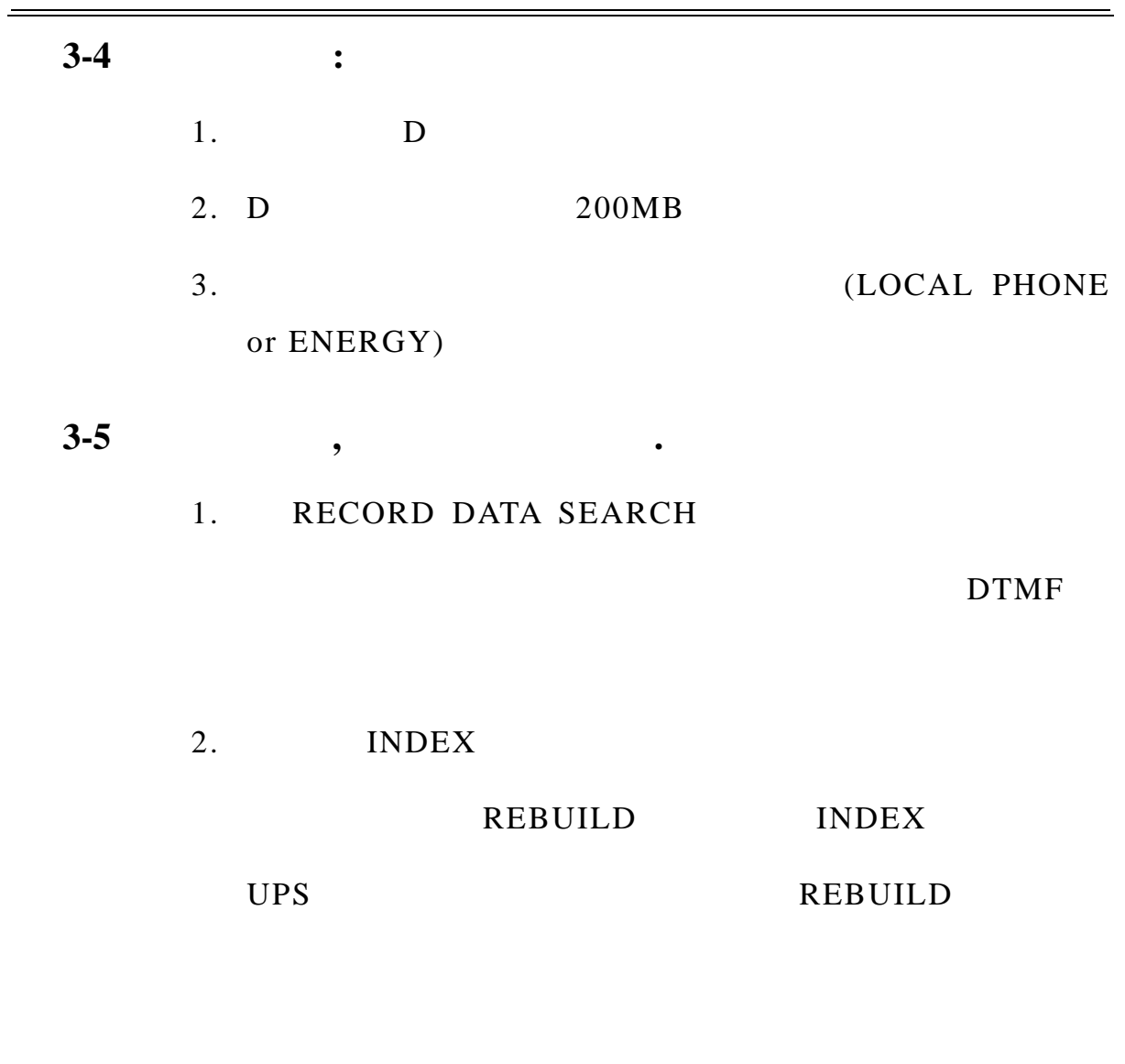

" > " ARCHIVIST DIGITAL VOICE

LOGGER"> "REBULD" REBUILD

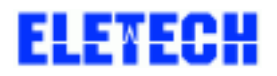

#### ELETECH VOICE SYSTEMS INC 12/12

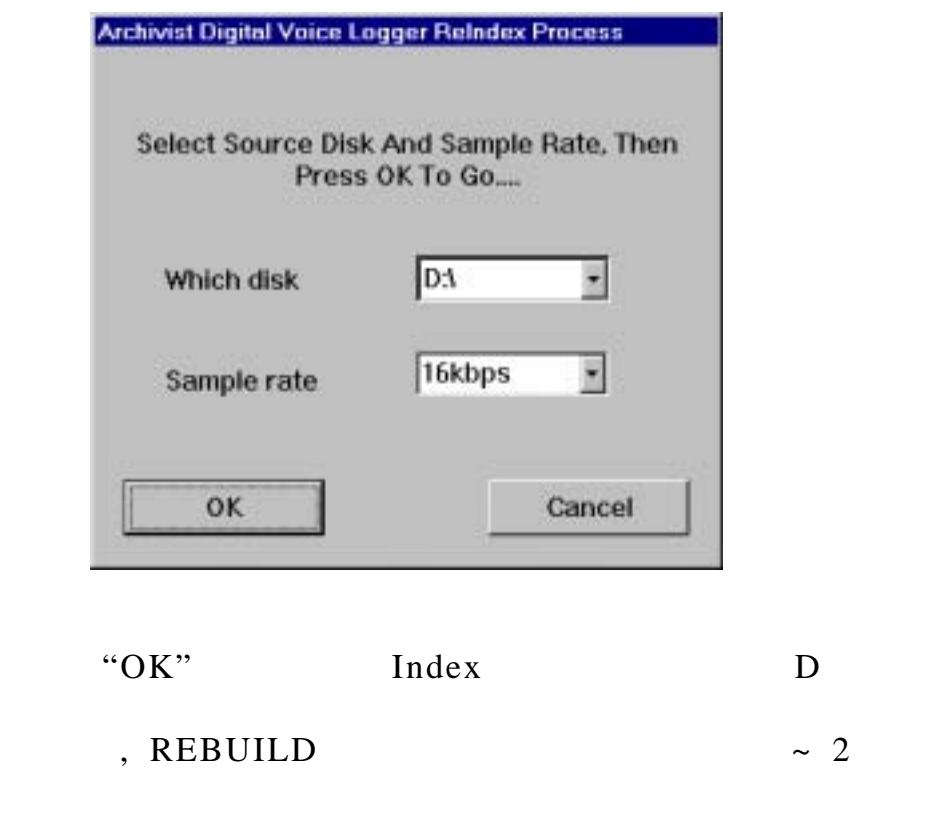

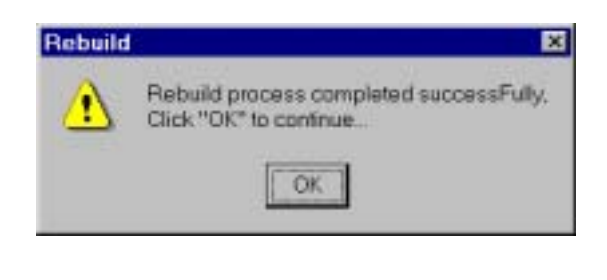

"OK" REBUILD

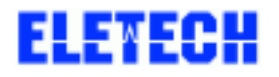

 $\overline{\phantom{a}}$ 

 $A : **BIOS**$ 

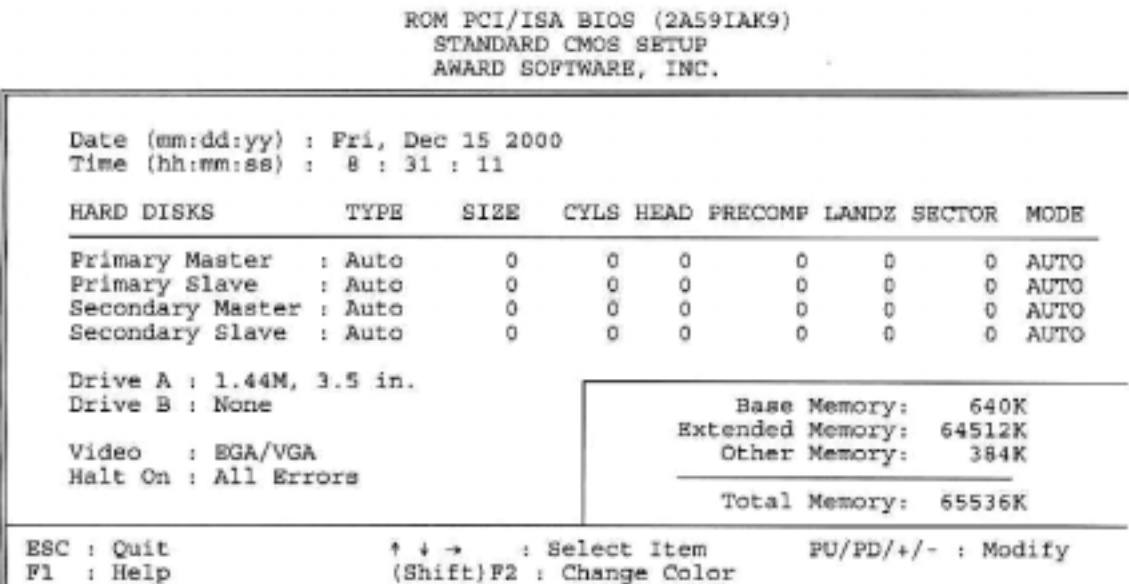

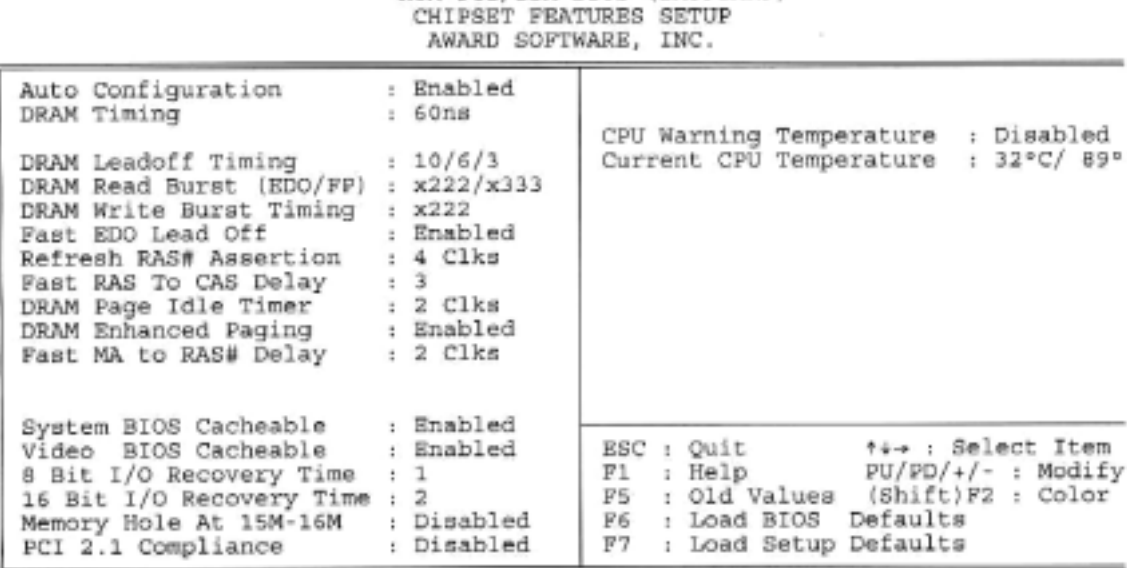

# ROM PCI/ISA BIOS (2A59IAK9)

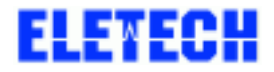

֦

# ROM PCI/ISA BIOS (2A59IAK9)<br>BIOS FEATURES SETUP<br>AWARD SOFTWARE, INC.

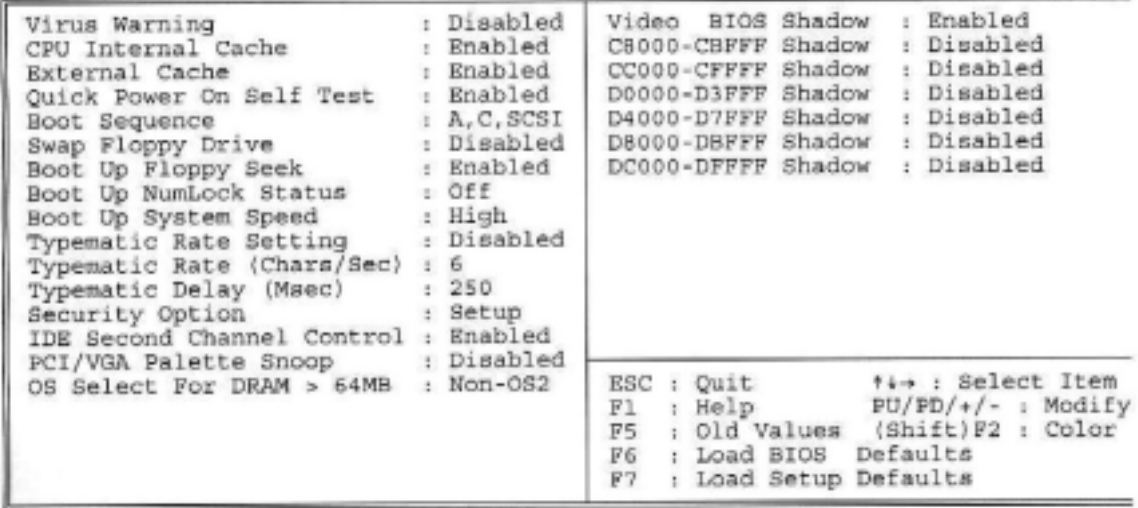

#### ROM PCI/ISA BIOS (2A59IAK9)<br>INTEGRATED PERIPHERALS AWARD SOFTWARE, INC.

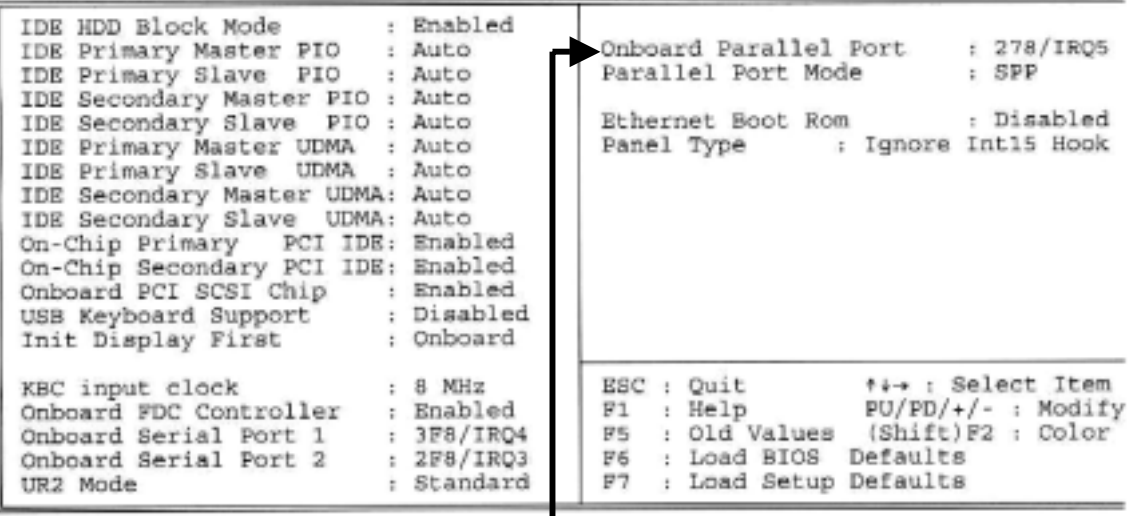

**Set Parallel Port to IRQ 5** 

֦

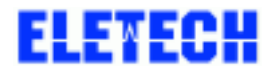

֦

#### ELETECH VOICE SYSTEMS INC 15/15

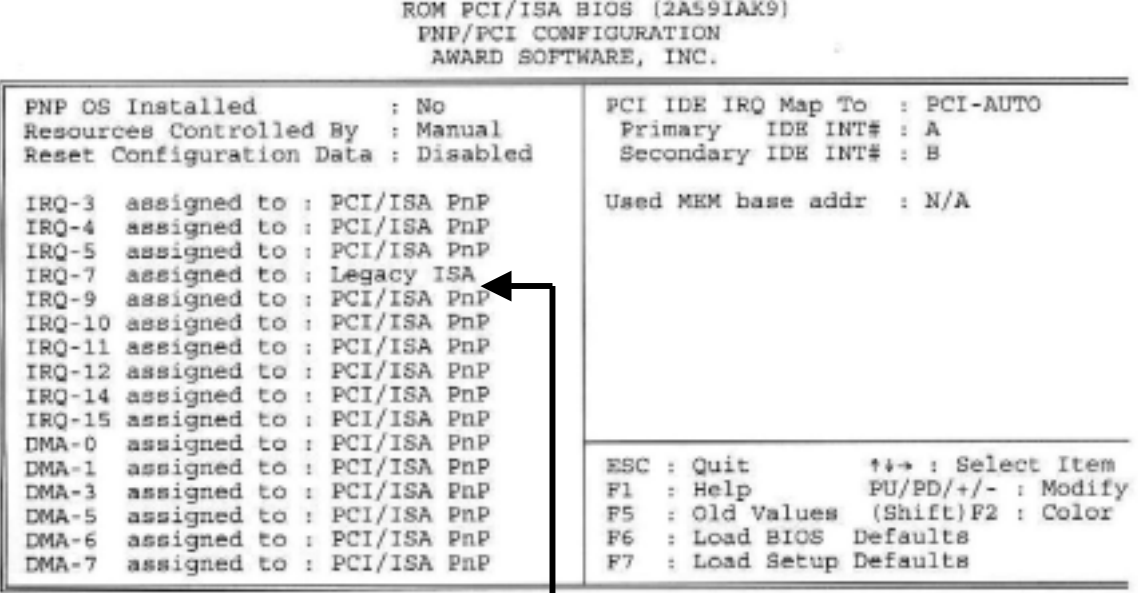

**Assigned IRQ 7 to Legacy ISA** 

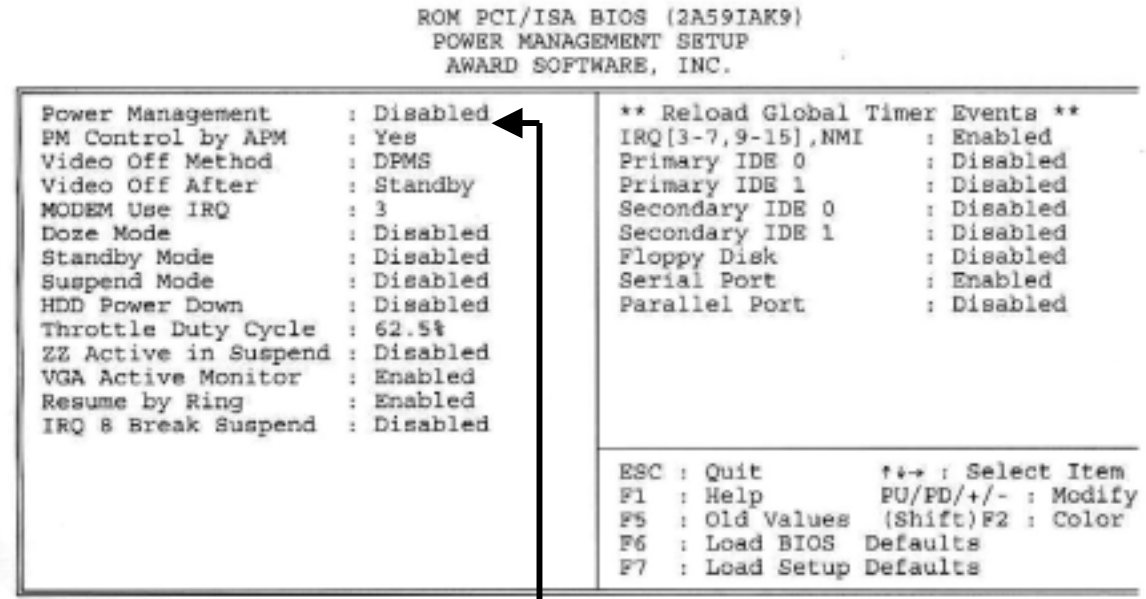

## **Disable "Power Management"**

֦

# **ELEYECH**

 $\overline{a}$ 

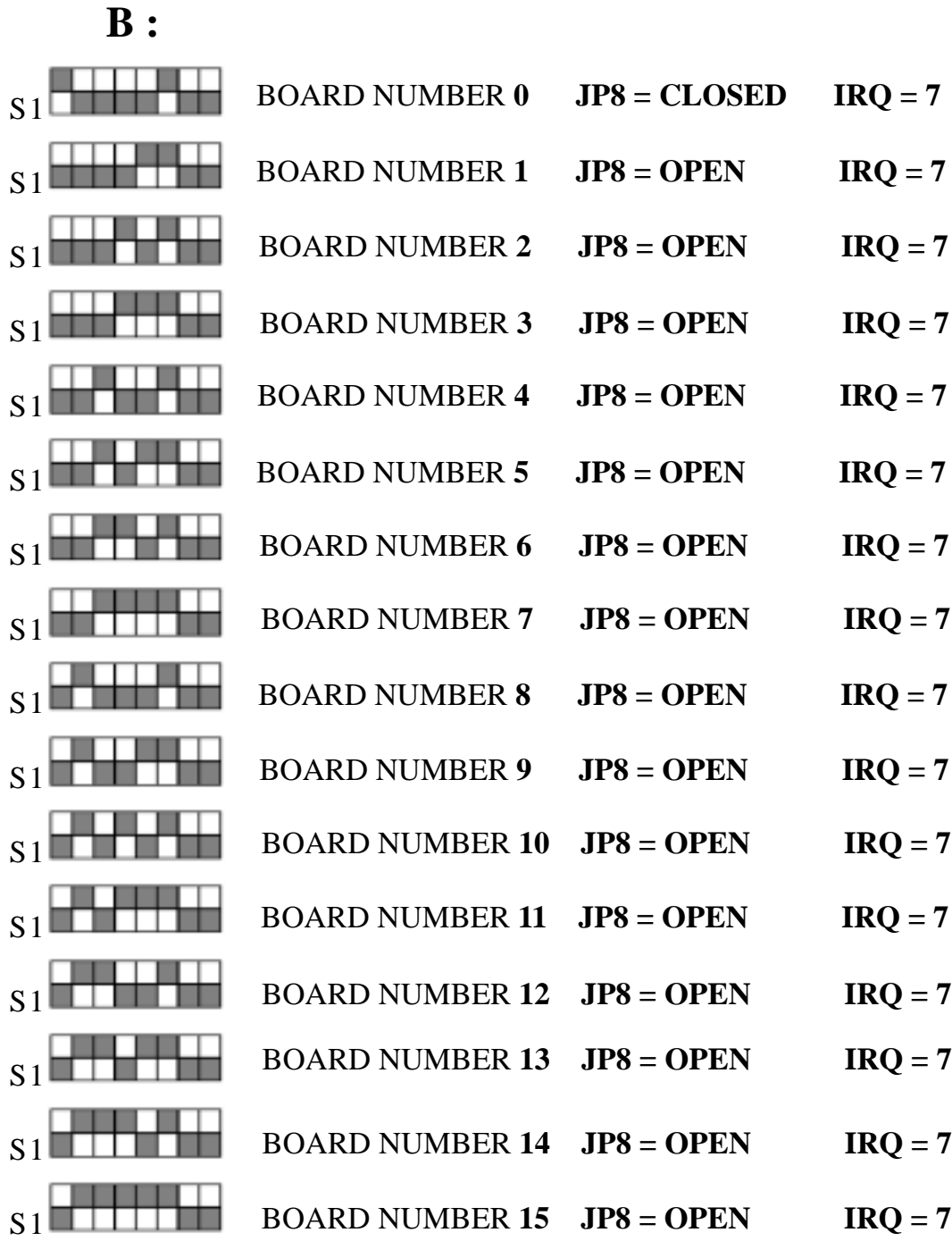

֦